# **LANTRONIX®**

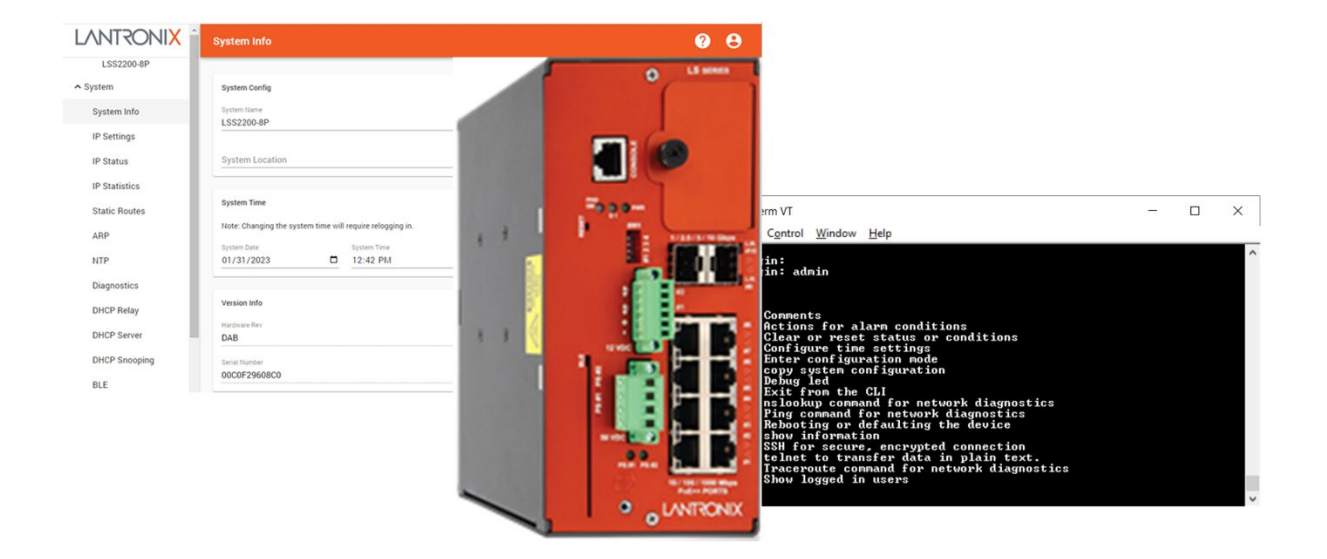

# LSS2200-8P

# Managed Layer 2 Gigabit Ethernet PoE++ Switch (8) 10/100/1000Base-T IEEE 802.3bt + (2) 10G/5G/2.5G/1G SFP+ Multi-Gig Slots

# REST API User Guide

**Part Number 33863 Revision B February 2023**

# **Intellectual Property**

© 2022, 2023 Lantronix, Inc. All rights reserved. No part of the contents of this publication may be transmitted or reproduced in any form or by any means without the written permission of Lantronix.

*Lantronix* is a registered trademark of Lantronix, Inc. in the United States and other countries.

All other trademarks and trade names are the property of their respective holders.

Patented: [https://www.lantronix.com/legal/patents/;](https://www.lantronix.com/legal/patents/) additional patents pending.

## **Warranty**

For details on the Lantronix warranty policy, go to [http://www.lantronix.com/support/warranty.](http://www.lantronix.com/support/warranty)

# **Contacts**

### **Lantronix Corporate Headquarters**

48 Discovery, Suite 250 Irvine, CA 92618, USA Toll Free: 800-526-8766 Phone: 949-453-3990 Fax: 949-453-3995

#### **Technical Support**

Email<https://www.lantronix.com/technical-support/>

### **Sales Offices**

For a current list of our domestic and international sales offices, go to [www.lantronix.com/about/contact.](http://www.lantronix.com/about/contact)

## **Disclaimer**

All information contained herein is provided "AS IS." Lantronix undertakes no obligation to update the information in this publication. Lantronix does not make, and specifically disclaims, all warranties of any kind (express, implied or otherwise) regarding title, non-infringement, fitness, quality, accuracy, completeness, usefulness, suitability or performance of the information provided herein. Lantronix shall have no liability whatsoever to any user for any damages, losses and causes of action (whether in contract or in tort or otherwise) in connection with the user's access or usage of any of the information or content contained herein. The information and specifications contained in this document are subject to change without notice.

# **Revision History**

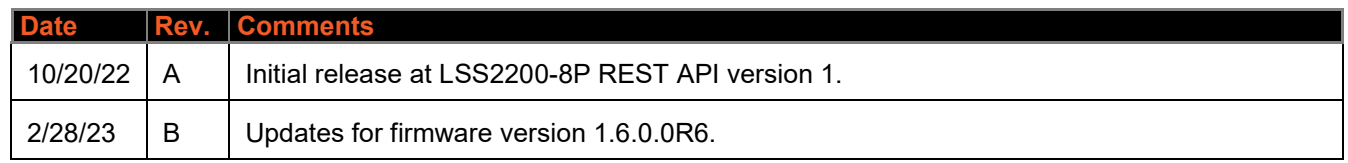

# **Contents**

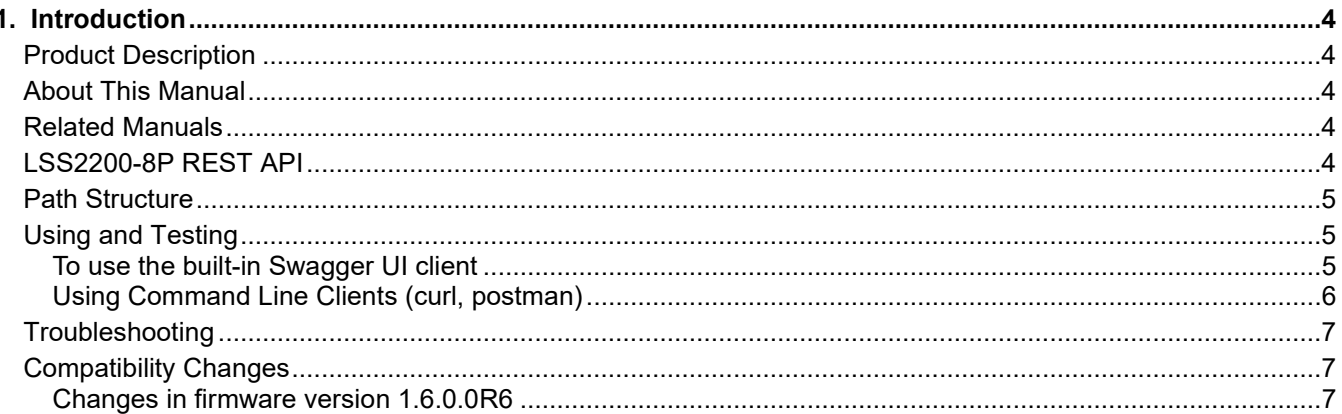

# <span id="page-3-0"></span>**1. Introduction**

# <span id="page-3-1"></span>**Product Description**

The LSS2200-8P is a managed Layer 2+ Gigabit Ethernet switch offering eight (8) 1GBase-T interfaces with full IEEE 802.3bt 90W support, two (2) 10/5/2.5/1GBase-T multi-gigabit SFP+ slots, two (2) programmable Digital Input/Outputs with 12V power output, and one (1) RJ-45 console port.

# <span id="page-3-2"></span>**About This Manual**

This manual describes how to use the LSS2200-8P REST API. Note that this manual may provide links to third party websites for which Lantronix is not responsible.

This manual does not cover the API schema in detail. The easiest way to learn the schema is to connect and login through the built-in Swagger UI client and navigate the endpoints and methods presented on that page. Details affecting individual requests may change from version to version, but in ways that are beyond the scope of this manual.

# <span id="page-3-3"></span>**Related Manuals**

- LSS2200-8P Quick Start Guide, 33859
- LSS2200-8P Install Guide, 33860
- LSS2200-8P Web User Guide, 33861
- LSS2200-8P CLI Reference, 33862
- LSS2200-8P REST API User Guide, 33863
- LSS2200-8P MobileApp User Guide, 33870
- Release Notes (revision specific)

# <span id="page-3-4"></span>**LSS2200-8P REST API**

The RESTful API is available for integrating and managing the switch via third-party tools.

The LSS2200-8P REST API is a general-purpose management API used by the LSS2200-8P Web UI. It is fullfeatured, on par with the CLI in terms of functional scope. It is also exposed and can be used by RESTful northbound management applications that a customer would deploy. Since there are built-in ways of learning and using the API, the following information is provided in this document:

- Connecting to the API
- Logging in to the API
- Browsing and interacting with the API endpoints through the built-in OpenAPI (Swagger) client
- Obtaining the API schema via the link near the top of the OpenAPI page
- Several curl examples

REST (Representational State Transfer) is an architectural style for HTTP-based interactive Web services that allows local or remote clients to retrieve and manage data in a target system. A RESTful server uses methods, structures, and response status codes defined in IETF RFC 7231 - Hypertext Transfer Protocol (HTTP/1.1): Semantics [and Content](https://datatracker.ietf.org/doc/html/rfc7231) to implement CRUD (create, retrieve, update, delete) functionality that responds to client requests.

The LSS2200-8P REST API is used by the local Web UI. It also serves a "northbound" interface that customers can use to integrate EOS-based devices into their network management applications.

The LSS2200-8P REST API presents "endpoints." An endpoint comprises all of the server components necessary to fulfill an individual request: the protocol, path, resource and data/media parameter specification, along with the underlying handlers for that resource and parameter. Collectively, the endpoint definitions form the schema(s) that the server supports.

Currently, EOS defines one distinct schema: the LSS2200-8P REST API, version 1. In future releases, the LSS2200-8P REST API may support additional versions. Version is part of the base path, so each version defines a separate schema.

# <span id="page-4-0"></span>**Path Structure**

The path (URI) structure for each endpoint is:

<protocol>://<mgmt\_ip>:<rest\_port>/<api\_prefix>/<resource> , where:

<protocol> http

 $\langle \text{mgmt ip}\rangle$  the management logical interface IP address on the switch

- <rest\_port> REST listening port, currently fixed at 8000 (eventually configurable)
- $\langle$ api prefix> identifies the schema: rest/v1/
- $\langle$  resource> a managed entity class or instance within a namespace (e.g., sysinfo for system information, /user/{username} for requests on a specified user account)

Examples (LSS2200-8P REST API):

- GET https://192.168.60.1:8000/rest/v1/sysinfo gets system info
- GET https://192.168.60.1:8000/rest/v1/users gets the list of all configured user accounts
- PUT https://192.168.60.1:8000/rest/v1/user/john <plus header and data blocks> create a user account with username "john"

# <span id="page-4-1"></span>**Using and Testing**

The LSS2200-8P Web UI uses the LSS2200-8P REST API to interact with the management layers.

It is also possible to interact directly with the LSS2200-8P REST API using the built-in Swagger UI [\(https://swagger.io/tools/swagger-ui/\)](https://swagger.io/tools/swagger-ui/) or any command line HTTP web service, such as Curl [\(https://curl.se/\)](https://curl.se/) or Postman [\(https://www.postman.com/\)](https://www.postman.com/).

# <span id="page-4-2"></span>**To use the built-in Swagger UI client**

For the LSS2200-8P REST API, Swagger presents a button for each resource (e.g., `sysinfo`). Clicking on a resource expands to show a button for each method supported for that resource. After clicking on the resource and method you want to use, click "Try it out".

If data is required (typically JSON format), Swagger shows a form field and usually shows an example of valid data. Type over the values in the example, taking care not to change field names. Certain endpoints also require a user-provided identifier in the path. For example, the `user/{username}` endpoints require a valid username to be entered. When the form fields are complete, click the "Execute" button.

In a Web browser that can access your device, navigate to the base path of the schema you want to use - https://192.168.60.1:8000/rest/v1/ for the LSS2200-8P REST API version 1.

Swagger generates and sends a curl request to the server and then presents the response received from the server. The response includes an HTTP status code (see IETF [RFC 7231\)](https://datatracker.ietf.org/doc/html/rfc7231) and relevant content, where content may be data or a message, depending on the endpoint and the outcome of the request.

# <span id="page-5-0"></span>**Using Command Line Clients (curl, postman)**

#### **Curl examples with data fields**

**Note**: Login is required, so you must set the authentication header using the "Bearer <key>" string obtained above in the Authentication section. Example:

```
-H 'Authorization: Bearer
```
eyJ0eXAiOiJKV1QiLCJhbGciOiJIUzI1NiJ9.eyJmcmVzaCI6ZmFsc2UsImlhdCI6MTYyMTQ2MjkzMywianRpIjoiNz ZjOGRmYzUtYjE1MS00MGU3LTk2MGUtMjgwNTFjZDI4NzA4IiwidHlwZSI6ImFjY2VzcyIsInN1YiI6ImFkbWluIiwib mJmIjoxNjIxNDYyOTMzLCJleHAiOjE2MjIwNjc3MzN9.dPSzHvnlLkytxCx1xv3VPn3WDTwJp8QlH2r9AiVeZVM'

Some endpoints require a trailing '/' in the URL when using curl, but not in Swagger UI. Curl will return a redirection error if an expected trailing '/' is omitted.

### **Resource: sysinfo**

```
curl -k -X 'GET' 'https://192.168.60.1:8000/rest/v1/sysinfo/' -H 'accept: 
application/json' -H 'Authorization: Bearer <key>'
curl -k -X 'POST' 'https://192.168.60.1:8000/rest/v1/sysinfo/' -H 'accept: 
application/json' -H 'Authorization: Bearer <key>' -H 'Content-Type: 
application/json' -d '{"SYSNAME": "NewName", "LOCATION": "New Place", "CONTACT": 
"Someone Else"}'
```
### **Resource: banner**

```
curl -k -X 'GET' 'https://192.168.60.1:8000/rest/v1/banner/' -H 'accept: 
application/json' -H 'Authorization: Bearer <key>'
curl -k -X 'POST' 'https://192.168.60.1:8000/rest/v1/banner/' -H 'accept: 
application/json' -H 'Authorization: Bearer <key>' -H 'Content-Type: 
application/json' -d '{"BANNER": "New login banner"}'
```
#### **Resource: users**

curl -k -X 'GET' 'https://192.168.60.1:8000/rest/v1/users/' -H 'accept: application/json' -H 'Authorization: Bearer <key>'

## **Resource: user/{username}**

```
curl -k -X 'GET' 'https://192.168.60.1:8000/rest/v1/user/bob' -H 'accept: 
application/json' -H 'Authorization: Bearer <key>'
curl -k -X 'PUT' 'https://192.168.60.1:8000/rest/v1/user/bob' -H 'accept: 
application/json' -H 'Authorization: Bearer <key>' -H 'Content-Type: 
application/json' -d '{"PASSWD": "abcdef", "ENABLED": "true", "GROUP": "config"}'
curl -k -X 'POST' 'https://192.168.60.1:8000/rest/v1/user/bob' -H 'accept: 
application/json' -H 'Authorization: Bearer <key>' -H 'Content-Type: 
application/json' -d '{"GROUP": "readonly"}'
curl -k -X 'DELETE' 'https://192.168.60.1:8000/rest/v1/user/bob' -H 'accept: 
application/json' -H 'Authorization: Bearer <key>'
```
# <span id="page-6-0"></span>**Troubleshooting**

**Note**: The LSS2200-8P REST API uses a time-dependent web token. If the system time is changed, subsequent REST requests may return an unauthorized response, as shown below. If that occurs, the client must logout and log in again to continue using the REST API.

- 1 POST https://192.168.0.200:8000/rest/v1/date\_time
- 2 Response: 200 {'DATE': '2022-06-22', 'TIME': '16:14:08', 'SOURCE': 'Local'}
- 3 GET https://192.168.0.200:8000/rest/v1/date\_time
- 4 Response: 401 {'message': 'Unauthorized'}

# <span id="page-6-1"></span>**Compatibility Changes**

# <span id="page-6-2"></span>**Changes in firmware version 1.6.0.0R6**

### **PoE Port Config (**POST poe/config/port**):**

The "POE-ENABLE" data field key has been changed from Boolean (true, false) to an enumerated string. Supported values are: "enabled", "disabled" or "forced".

The "POE-FORCED" data field has been removed.

#### **LLDP Neighbor Status (**GET lldp/neighbors**):**

The "NAME" response field key has been changed to "PORT\_NAME".

The "SWITCH\_DESCRIPTION" response field key has been changed to "SYSTEM\_DESCRIPTION".

**ConsoleFlow Connection Config (**GET and POST consoleflow/config/connections**):**

The "CONNECT\_TO" data and response field key has been added to allow selection between connecting to a cloud server (default) or an on-premise server. Supported values are: "Cloud" or "Premise".

# **LANTRONIX®**

#### **Lantronix Corporate Headquarters**

48 Discovery, Suite 250 Irvine, CA 92618, USA Toll Free: 800-526-8766 Phone: 949-453-3990 Fax: 949-453-3995

#### **Technical Support** Online: https://www.lantronix.com/technical-support/

## **Sales Offices**

For a current list of our domestic and international sales offices, go to the Lantronix web site at [www.lantronix.com/about/contact.](http://www.lantronix.com/about/contact)